## Functions and scripts

#### Eugeniy E. Mikhailov

The College of William & Mary

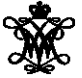

Lecture 04

4 0 8

**D** ∋⇒ <span id="page-0-0"></span> $290$ 

Script is the sequence of the Matlab expressions written in the file.

```
N=1:N max;
M=0*(N) ;
for i=N
 M(i) = (1+x/i)^{i}:
end
plot(N,M,'-');
xlabel('N, number of payments per year');
ylabel('Money grows');
title('Money grows vs number of payments per year');
```
KEL KALLA BILKEN LE LA GA

Script is the sequence of the Matlab expressions written in the file.

```
N=1:N max;
M=0*(N) ;
for i=N
 M(i) = (1+x/i)^{i}end
plot(N,M,'-');
xlabel('N, number of payments per year');
ylabel('Money grows');
title('Money grows vs number of payments per year');
```
Let's save it to the file *money\_grows*.m

KEL KALLA BILKEN LE LA GA

Script is the sequence of the Matlab expressions written in the file.

```
N=1:N max;
M=0*(N) ;
for i=N
 M(i) = (1+x/i)^{i}:
end
plot(N,M,'-');
xlabel('N, number of payments per year');
ylabel('Money grows');
title('Money grows vs number of payments per year');
```
Let's save it to the file *money\_grows*.m Now we can assign any N\_max and x, then execute the script

 $=$   $\Omega$ 

⊀ 御 ⊁ ∢ 君 ⊁ ∢ 君 ⊁

Script is the sequence of the Matlab expressions written in the file.

```
N=1:N max;
M=0*(N) ;
for i=N
  M(i) = (1+x/i)^{i}end
plot(N,M,'-');
xlabel('N, number of payments per year');
ylabel('Money grows');
title('Money grows vs number of payments per year');
 Let's save it to the file
 money_grows.m
                              >> N_max=4; x=5;>> money_grows;
```
Now we can assign any N\_max and x, then execute the script

>> M M =

$$
1.50 \quad 1.56 \quad 1.58 \quad 1.60
$$

-4 B +

 $\Omega$ 

## Scripts variable space

#### Unlike functions scripts modify Workspace variables

```
N=1:N_max;M=0*(N) ;
for i=N
 M(i) = (1+x/i)^{i}:
end
plot(N,M,'-');
xlabel('N, number of payments per year');
ylabel('Money grows');
title('Money grows vs number of payments per year');
 >> M=123; x=.5;>> N_Max=2; money_grows;
```
>> M

K □ ▶ K @ ▶ K 로 ▶ K 로 ▶ \_ 로 \_ K) 9,0

## Scripts variable space

#### Unlike functions scripts modify Workspace variables

```
N=1:N_max;M=0*(N) ;
for i=N
 M(i) = (1+x/i)^{i}:
end
plot(N,M,'-');
xlabel('N, number of payments per year');
ylabel('Money grows');
title('Money grows vs number of payments per year');
```

```
>> M=123; x=.5;>> N_Max=2; money_grows;
>> M
M =1.5000 1.5625
```
Think about script as it is a keyboard macro. Calling script is equivalent to typing the scripts statements from the keyboard.

イロト イ押 トイラ トイラ トーラー

 $298$ 

# Matlab functions

Used for separation of a meaningful chunk of code  $function [out1, out2, ..., outN] = func \ name (arg1, arg2, ..., argN)$ % optional but strongly recommended function description set of expressions of the function body

end

 $\Omega$ 

# Matlab functions

Used for separation of a meaningful chunk of code  $function$  [out1, out2,  $\dots$ , outN] =  $func_name$  (arg1, arg2,  $\dots$ , argN) % optional but strongly recommended function description set of expressions of the function body

end

```
function h=hypotenuse(cathetus1, cathetus2)
% Calculates hypotenuse of a right angle triangle.
% Inputs are the length of the catheti:
% cathetus1 and cathetus2
 h=sqrt(cathetus1^2+cathetus2^2);
end
```
Function must be saved into separate name with filename matching function name and extension m. In our case it is *hypotenuse*.m

 $\Omega$ 

K ロ ▶ K 優 ▶ K 경 ▶ K 경 ▶ ○ 경

# Matlab functions

Used for separation of a meaningful chunk of code  $function [out1, out2, ..., outN] = func \ name (arg1, arg2, ..., argN)$ % optional but strongly recommended function description set of expressions of the function body

end

```
function h=hypotenuse(cathetus1, cathetus2)
% Calculates hypotenuse of a right angle triangle.
% Inputs are the length of the catheti:
% cathetus1 and cathetus2
 h=sqrt(cathetus1^2+cathetus2^2);
```
end

Function must be saved into separate name with filename matching function name and extension m. In our case it is *hypotenuse*.m

```
>> c=hypotenuse(3,4)
\cap =
  5
```

```
function h=hypotenuse(cathetus1, cathetus2)
% Calculates hypotenuse of a right angle triangle.
% Inputs are the length of the catheti:
% cathetus1 and cathetus2
 h=sqrt(cathetus1^2+cathetus2^2);
end
```
 $QQ$ 

化重压 不重

```
function h=hypotenuse(cathetus1, cathetus2)
% Calculates hypotenuse of a right angle triangle.
% Inputs are the length of the catheti:
% cathetus1 and cathetus2
 h=sqrt(cathetus1^2+cathetus2^2);
end
```
#### >> help hypotenuse

 $QQ$ 

 $\mathbb{R}$  is a  $\mathbb{R}$ 

```
function h=hypotenuse(cathetus1, cathetus2)
% Calculates hypotenuse of a right angle triangle.
% Inputs are the length of the catheti:
% cathetus1 and cathetus2
 h=sqrt(cathetus1^2+cathetus2^2);
end
```
#### >> help hypotenuse

Calculates hypotenuse of a right angle triangle. Inputs are the length of the catheti: cathetus1 and cathetus2

 $AB + AB + AB + AB$ 

```
function [pos,neg]=pos_neg_sum(x)
% calculates sum of positive and negative elements
% of the input vector
 pos = sum(x(x>0));
  neg = sum(x(x<0));
end
```
 $QQ$ 

 $\mathcal{A}$   $\mathcal{B}$   $\rightarrow$   $\mathcal{A}$   $\mathcal{B}$   $\rightarrow$   $\mathcal{A}$   $\mathcal{B}$ 

4 D.K.

```
function [pos, neg] = pos neg sum(x)% calculates sum of positive and negative elements
% of the input vector
 pos = sum(x(x>0));
  neg = sum(x(x<0));
end
```
>> 
$$
v=[1, 2, -2, 3, -5]
$$
  
\n $v =$   
\n1 2 -2 3 -5

```
>> [p,n]=pos_neg_sum(v)
```
 $\Omega$ 

化重新分子

```
function [pos, neg] = pos neg sum(x)% calculates sum of positive and negative elements
% of the input vector
  pos = sum(x(x>0));
  neg = sum(x(x<0));
end
\gg v=[1, 2, -2, 3, -5]
```
 $\overline{v}$  =

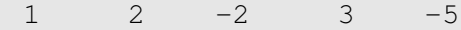

```
\gg [p,n]=pos neg sum(v)
p =
```
 $n =$  $-7$ 

6

\_ ≣ ∕૦૧ભ

イロト イ部 トイモト イモト

```
function [pos, neg] = pos neg sum(x)% calculates sum of positive and negative elements
% of the input vector
  pos = sum(x(x>0));
  neg = sum(x(x<0));
end
\Rightarrow v=[1, 2, -2, 3, -5]V =1 \t 2 \t -2 \t 3 \t -5>> [p,n]=pos_neg_sum(v)
 p =6
 n =-7If you ask for less it will return
                                the first in the list value i.e. pos
                                >> y=pos_neg_sum(v)
```
 $\Omega$ 

メタトメ ミトメ ミト

```
function [pos, neg] = pos neg sum(x)% calculates sum of positive and negative elements
% of the input vector
  pos = sum(x(x>0));
  neg = sum(x(x<0));
end
\Rightarrow v=[1, 2, -2, 3, -5]V =1 \t 2 \t -2 \t 3 \t -5If you ask for less it will return
 >> [p,n]=pos_neg_sum(v)
                                 the first in the list value i.e. pos
 p =>> y=pos_neg_sum(v)
   6
 n =V =-76
                                                              \rightarrow a \sim
```

```
function [pos,neg]=pos_neg_sum(x)
% calculates sum of positive and negative elements
% of the input vector
 pos = sum(x(x>0));
  neg = sum(x(x<0));
end
```
 $QQ$ 

∢ 御 \* す 君 \* す 君

```
function [pos, neg] = pos neg sum(x)% calculates sum of positive and negative elements
% of the input vector
 pos = sum(x(x>0));
  neg = sum(x(x<0));
end
```

```
>> pos=23;
>> x=[1,-1,-1];\Rightarrow v=[1, 2, -2, 3, -5];
```
 $[p,n]=pos$  neg sum(v)

 $\overline{AB}$   $\rightarrow$   $\overline{AB}$   $\rightarrow$   $\overline{AB}$   $\rightarrow$   $\overline{BA}$   $\rightarrow$   $\overline{BA}$ 

```
function [pos, neg] = pos neg sum(x)% calculates sum of positive and negative elements
% of the input vector
 pos = sum(x(x>0));
  neg = sum(x(x<0));
end
```

```
>> pos=23;
>> x=[1,-1,-1];\Rightarrow v=[1, 2, -2, 3, -5];
```
 $[p,n]=pos$  neg sum(v)

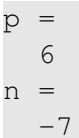

K @ ▶ K 로 K K 코 K - 코 - YO Q Q

```
function [pos, neg] = pos neg sum(x)% calculates sum of positive and negative elements
% of the input vector
 pos = sum(x(x>0));
  neg = sum(x(x<0));
end
```

```
>> pos=23;
>> x=[1,-1,-1];\Rightarrow v=[1, 2, -2, 3, -5];
```
 $[p,n]=pos$  neg sum(v)

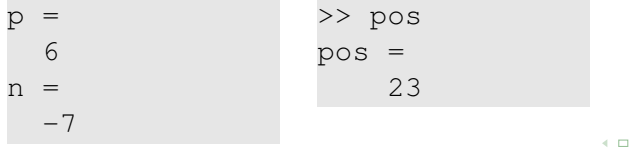

Eugeniy Mikhailov (W&M) **[Practical Computing](#page-0-0) Lecture 04** 2/13

```
function [pos, neg] = pos neg sum(x)% calculates sum of positive and negative elements
% of the input vector
 pos = sum(x(x>0));
  neg = sum(x(x<0));
end
```

```
>> pos=23;
>> x=[1,-1,-1];\Rightarrow v=[1, 2, -2, 3, -5];
```
 $[p,n]=pos$  neg sum(v)

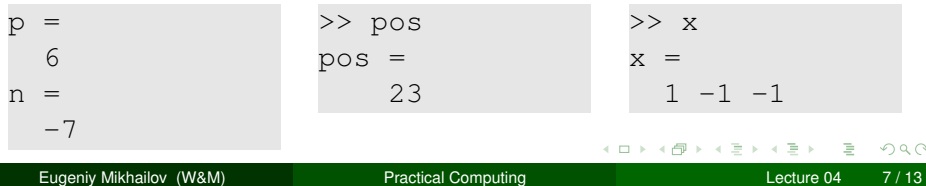

Canonical example: factorial

$$
N! = N \times (N-1) \times (N-2) \cdots 3 \times 2 \times 1
$$

4 0 8

 $\blacktriangleleft$ **D**  $\mathcal{A}$   $299$ 

重き

Canonical example: factorial

$$
N! = N \times (N-1) \times (N-2) \cdots 3 \times 2 \times 1
$$

We can rewrite it as

$$
N!=N\times (N-1)!
$$

Notice that  $0! = 1$ 

4 0 8

 $QQ$ 

Ξ÷.

```
function f=myfactorial(N)
% Calculates factorial of the input. N!=N*(N-1)!
% Input must be an integer larger or equal to zero.
  if ( N < 0 ) % ALWAYS sanitize the input !!!
    error('wrong input, input must be >0');
  end
  if ( N \sim = \text{floor}(N) )
    error('input is not an integer number');
  end
% Once input is good we can calculate the factorial
  if (N==0)
    f=1; return; % return stops the evaluation
  end
  f=N*myfactorial(N-1);end
                                       (1 + 4\sqrt{3}) + 4\sqrt{3} + 4\sqrt{3} + \sqrt{3} + 4\sqrt{3}
```
# Saving your results

Let's say you have calculated some intermediate results and want to save them.

4 0 8 1

- 一点 **D**  $\sim$  <span id="page-26-0"></span> $QQ$ 

Er kirk

# Saving your results

Let's say you have calculated some intermediate results and want to save them.

Not surprisingly it is done with save command. It can be called in several different ways.

#### **o** command form

save 'filename.mat'

- **•** functional form save('filename.mat')
	- saves all workspace variables to the file 'filename.mat'

<span id="page-27-0"></span> $\Omega$ 

# Saving your results

Let's say you have calculated some intermediate results and want to save them.

Not surprisingly it is done with save command. It can be called in several different ways.

**o** command form

save 'filename.mat'

- **•** functional form save('filename.mat')
	- saves all workspace variables to the file 'filename.mat'

To save only var1, var2, and var3

- save 'filename.mat' var1 var2 var3
- save('filename.mat', 'var1', 'var2', 'var3');
- fname='saved variables.mat'; save(fname, 'var1', 'var2', 'var3');

notice the use of apostrophes

i.e. save as a function expect strings for the a[rg](#page-27-0)[um](#page-29-0)[e](#page-25-0)[n](#page-28-0)[ts](#page-29-0)[.](#page-25-0)

<span id="page-28-0"></span> $\Omega$ 

By default Matlab saves into a binary format specific to Matlab. If you work with Matlab only it is fine.

But I personally do not like formats which are not human readable at least if they generate reasonably small sized files.

To generate human readable format you can use  $-\text{ascii}$  switch when saving but such notation drops the variable name from the file. So do not use  $-\text{asci}i$  to save multiple variables, save only one variable per file

- save -ascii 'filename.mat' var1
- save('filename.mat', '-ascii', 'var1');

• fname='saved variables.mat'; save(fname, '-ascii', 'var1');

<span id="page-29-0"></span> $\Omega$ 

医电影天

# Loading your results

Now you want your results back to the workspace

 $298$ 

 $\mathbb{R}$  is a  $\mathbb{R}$ 

 $-4$ 

4 ロ ト ィ *同* ト

# Loading your results

Now you want your results back to the workspace It is done with load command. It can be called in several different ways.

**•** command form

load 'filename.mat'

**•** functional form load('filename.mat')

loads all variables from the file 'filename.mat'

 $\Omega$ 

# Loading your results

Now you want your results back to the workspace It is done with load command. It can be called in several different ways.

**•** command form

load 'filename.mat'

- **•** functional form load('filename.mat')
	- loads all variables from the file 'filename.mat'

To load only var1, var2, and var3

- load 'filename.mat' var1 var2 var3
- load('filename.mat', 'var1', 'var2', 'var3');
- fname='variables.mat'; load(fname, 'var1', 'var2', 'var3');
	- loads only variables var1, var2, and var3

notice the use of apostrophes, load as a function expect strings for its arguments.  $A \equiv 0.4$  $\Omega$ 

Eugeniy Mikhailov (W&M) [Practical Computing](#page-0-0) Lecture 04 12 / 13

Often you need to import data from other sources.

- **o** load is often smart enough
- **.** Otherwise right click on a data file in the Current Folder tab and chose Import Data.
	- Notice handy check mark Generate Matlab code for the case where you have many similarly structured files to be imported.

<span id="page-33-0"></span> $\Omega$